## Insert Video in Android Studio App

- 1- Open the Android studio software.
- 2- Open a new project, (**File New New Project**)
- 3- Select the **EmptyActivity.**
- 4- Set the project name , location, and select Kotlin language.
- 5- From palette panel, add a TextView and VideoView.
- 6- Set an ID for both TextView and VideoView.
- 7- To copy the local video into your resource folder: Right click on the res  $\rightarrow$  New  $\rightarrow$  Directory,

and then assign a name (raw) to the new directory, then paste the video into the folder.

8- In the main activity, write a code to insert the video.

## **HINT CODE REGARDING INSERTING VIDEO INTO YOUR APP:**

## **Main Activity hint codes**

```
val filename = "video"
       val filePlace = "android.resource://" + packageName + "/raw/" + R.raw.video
       val videoView = findViewById <View>(R.id.videoView) as VideoView
      videoView.setVideoURI(Uri.parse(filePlace))
      videoView.setMediaController(MediaController( this))
      videoView.start()
```
## **Interface hint Code:**

```
<TextView
         android:text="www.emu.edu.tr"
         android:id="@+id/EMU"
         android:contextClickable="true"
         android:autoLink="all"
         android:textSize="24sp"
         android:layout_marginStart="8dp"
         app:layout_constraintStart_toStartOf="parent"
         android:layout_marginEnd="8dp"
         app:layout_constraintEnd_toEndOf="parent"
         android:layout_marginTop="8dp"
         app:layout_constraintTop_toTopOf="parent"
         android:layout_marginBottom="8dp"
         app:layout_constraintBottom_toBottomOf="parent"
```

```
 android:layout_height="49dp"
         android:layout_width="285dp"
         app:layout_constraintVertical_bias="0.763"/>
<VideoView
         android:layout_width="match_parent"
         android:layout_height="359dp"
         android:id="@+id/videoView" app:layout_constraintStart_toStartOf="parent"
         android:layout_marginStart="8dp" app:layout_constraintEnd_toEndOf="parent" 
android:layout_marginEnd="8dp"
         android:layout_marginTop="8dp" app:layout_constraintTop_toTopOf="parent" 
android:layout_marginBottom="8dp"
         app:layout_constraintBottom_toBottomOf="parent" 
app:layout_constraintHorizontal_bias="0.0"
         app:layout_constraintVertical_bias="0.0"/>
```
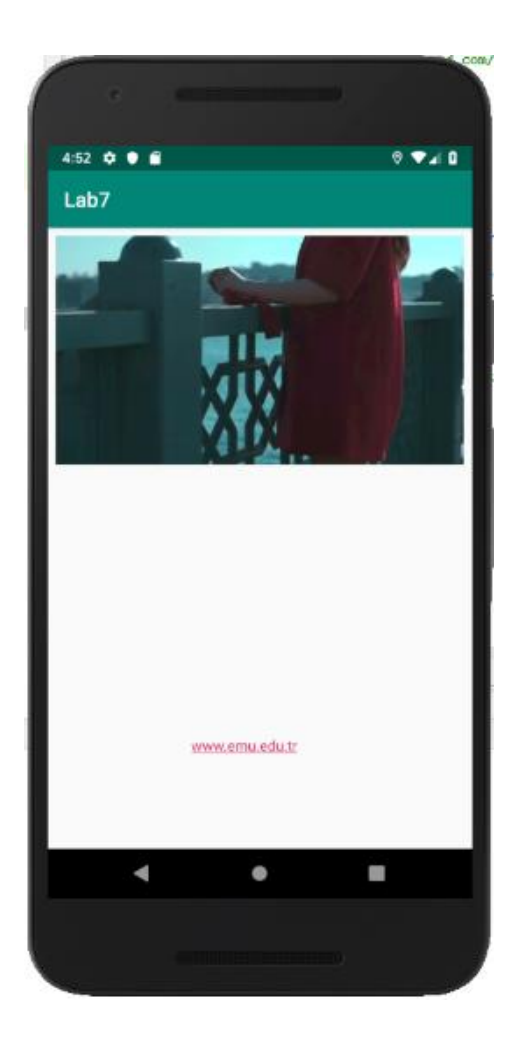